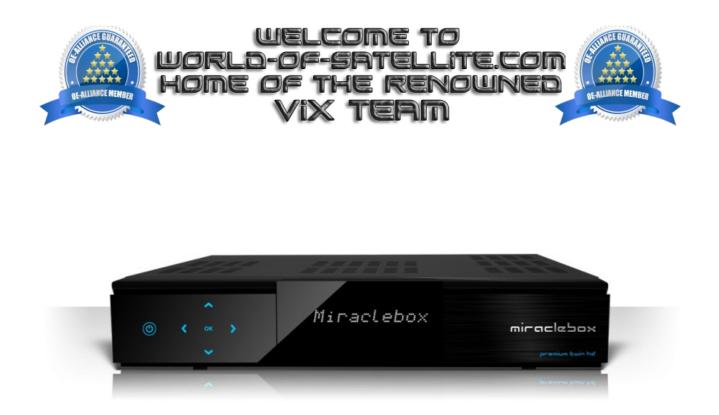

How to Flash a Miraclebox Twin HD receiver by USB.

Items you need before we start.

- 1. A suitable USB stick formatted to FAT32. (Preferably no larger than 8GB in size to prevent compatibility issues while flashing the image).
- 2. Image of your choice
- 3. Compression software such as 7zip.
- 4. HP Format tool (not essential but highly recommended)
- 5. Teracopy ( again not essential but highly recommended )
- 6. A clean pair of underpants, just in case things go wrong.

For this tutorial we will be using the latest OpenViX Image ( 3.0-796 ) which can be downloaded from <u>www.openvix.co.uk</u>

For links to the above mentioned software please see page two of this tutorial.

Preparation.

- 1. Format a USB stick to FAT32.
- 2. Download the image of your choice and extract it to your desktop.
- 3. Open the folder you extracted to your desktop, in this case named openvix-3.0.796mbtwin\_usb.zip, you will see another folder named miraclebox, this is your image file. Copy the entire miraclebox folder directly to the USB stick.

Flashing the Receiver.

- Fully power the receiver down via the rear rocker switch.
- Make sure no USB devices are plugged into the receiver at this point.
- Insert the USB stick containing the image files into one of the USB ports on the receiver.
- Power the receiver on.
- When the receiver powers up you will see the message "press ok to upgrade" on the receivers display. Press the OK button now, This is a touch sensitive button.
- During the flashing process you should see the message "upgrading" on the receivers display, DO NOT power the receiver down during this process.
- If successful the receiver will reboot it self after the flashing process has completed.

The flashing process should take approximately two to four minutes to complete, while the receiver is being flashed it is vitally important that you DO NOT power the receiver down for any reason as this can cause serious and or permanent damage.

Please note.

It is perfectly safe and advisable to keep a image on your USB stick for backup reasons. The image will only be flashed to the receiver if you press the OK button when instructed to, if you dont press OK button the receiver will bypass the files on the USB stick boot as normal.

Links to software mentioned in this tutorial

7zip http://www.7-zip.org/

Teracopy http://codesector.com/teracopy

HP format tool <a href="http://www.pcworld.com/product/946261/hp-usb-disk-storage-format-tool.html">http://www.pcworld.com/product/946261/hp-usb-disk-storage-format-tool.html</a>

This tutorial was brought to you by OpenViX in association with the OE-Alliance and world-of-satellite.com

© Pheonix Team ViX 2013 - 2014.